# Como realizar a matrícula *on line* pelo Sigaa

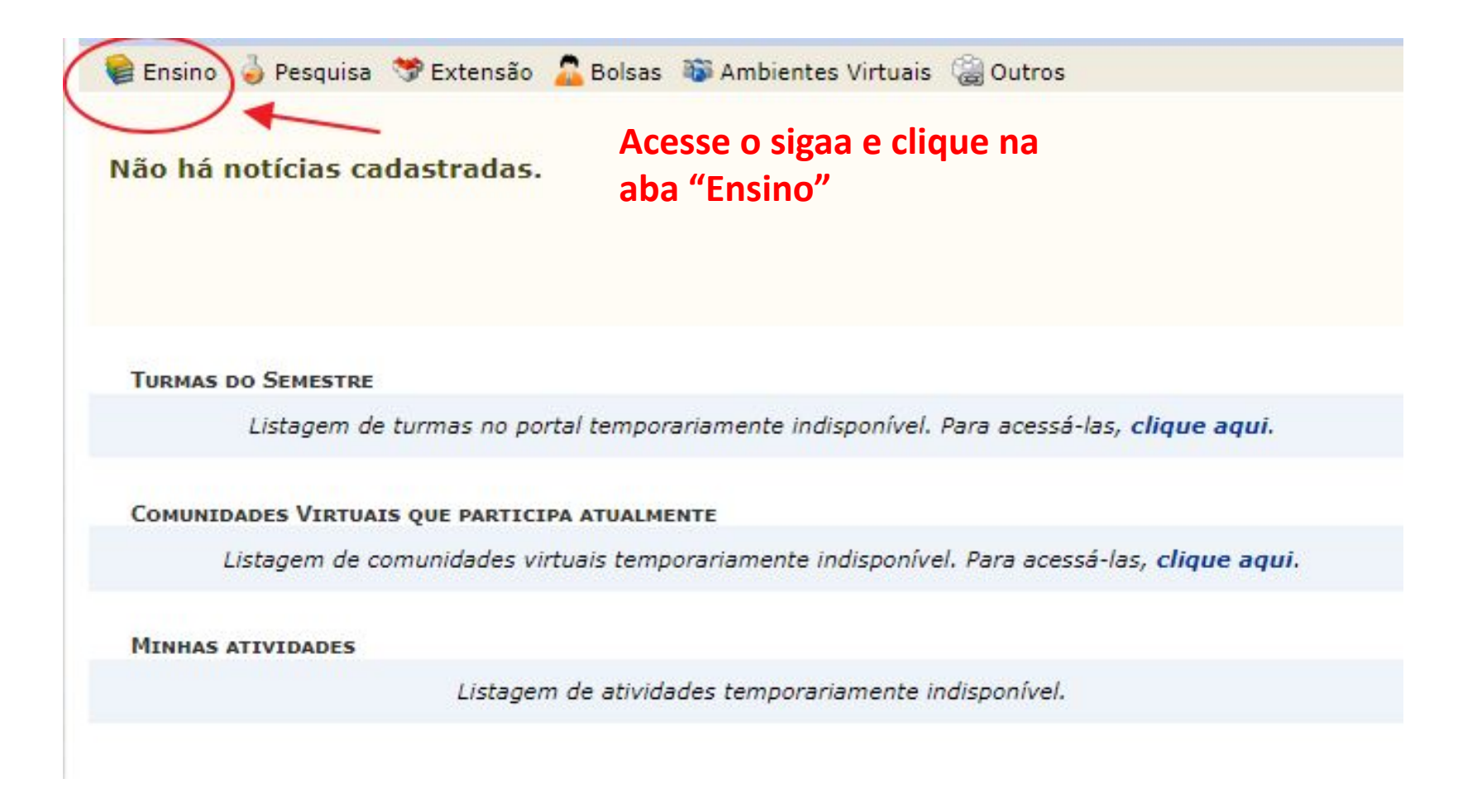

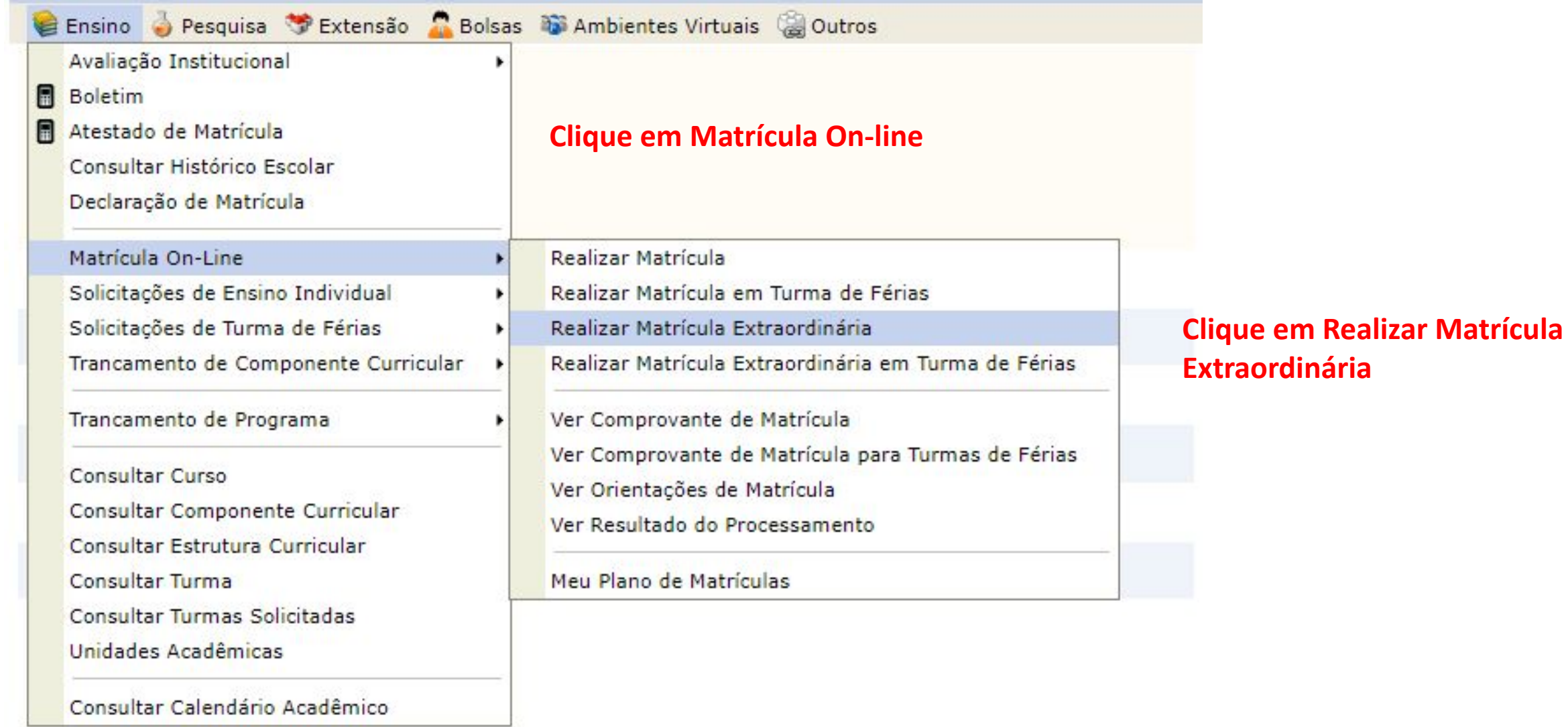

#### Aparecerá a seguinte tela para buscar as disciplinas

Ensino A Pesquisa V Extensão A Bolsas Ta Ambientes Virtuais @ Outros

PORTAL DO DISCENTE > MATRÍCULA EXTRAORDINÁRIA

#### Caro(a) Aluno(a),

A matrícula extraordinária tem a finalidade de preencher as vagas remanescentes nas turmas ofertadas para o período letivo atual. O período dessa matrícula estende-se de 07/08/2018 a 14/08/2018.

Lembramos que, assim como na matrícula regular, a escolha das turmas está sujeita às regras do Regulamento dos Cursos de Graduação tais como a verificação de pré-requisitos e co-requisitos, as matrículas em componentes equivalentes, bem como o choque de horários com as turmas já matriculadas. Vale ressaltar ainda que essa operação permite somente a matrícula em componentes curriculares que formam turmas, que permitem matrícula on-line pelo próprio aluno e que possuem turmas abertas com vagas remanescentes no ano-semestre de 2018.2.

Atenção para algumas particularidades da matrícula extraordinária:

- 1. O aluno pode apenas adicionar novas matrículas. Não é possível excluir ou cancelar turmas onde já está matriculado.
- 2. Só é possível tentar se matricular em 01 (uma) turma de cada vez. Isto exclui a possibilidade de fazer matrícula extraordinária em componentes curriculares do tipo BLOCO ou em componentes curriculares que sejam mutuamente correquisitos (um é correquisito do outro, e vice-versa).
- 3. O processamento da matrícula ocorrerá imediatamente após sua confirmação da escolha da turma. Caso passe em todas as verificações, você estará automaticamente MATRICULADO na turma que selecionar. Isso significa que você não poderá desistir de cursar o componente curricular a não ser que efetue um TRANCAMENTO, posteriormente;
- 4. O critério para a ocupação das vagas é a ordem de chegada, ou seja, quem confirmar a escolha da turma e passar em todas as verificações primeiro, ocupará a vaga. Dessa forma, confirmar a escolha da turma NÃO garante que a matrícula será efetuada, o aluno deve confirmar no histórico se a matrícula foi feita, pois existe a possibilidade pequena que um outro aluno esteja efetuando um procedimento similar ao mesmo tempo, tenha confirmado a escolha na mesma turma instantes antes e ocupe a vaga primeiro.
- 5. Como o preenchimento das vagas remanescentes é por ordem de chegada, tanto as prioridades (os nivelados antes dos atrasados, etc.) quanto as reservas por curso NÃO SÃO LEVADAS EM CONTA na matrícula extraordinária. Isto apenas repete o que já acontecia anteriormente, nos pedidos extraordinários enviados em papel ("matrícula fora de prazo").
- 6. O aluno RECEBERÁ FALTAS para todos os dias de aula anteriores a matrícula que o professor já lancou freguência.

Utilize o formulário abaixo para buscar por turmas que ainda possuem vagas remanescentes. Da lista de resultados da busca, selecione uma turma para tentar se matricular clicando no ícone correspondente.

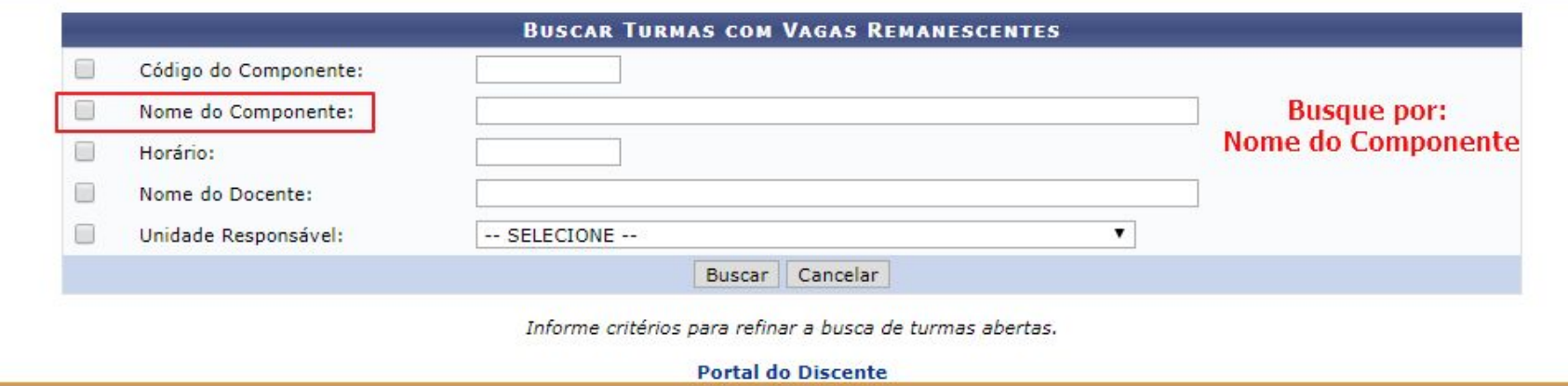

# Selecione a Disciplina que deseja se matricular

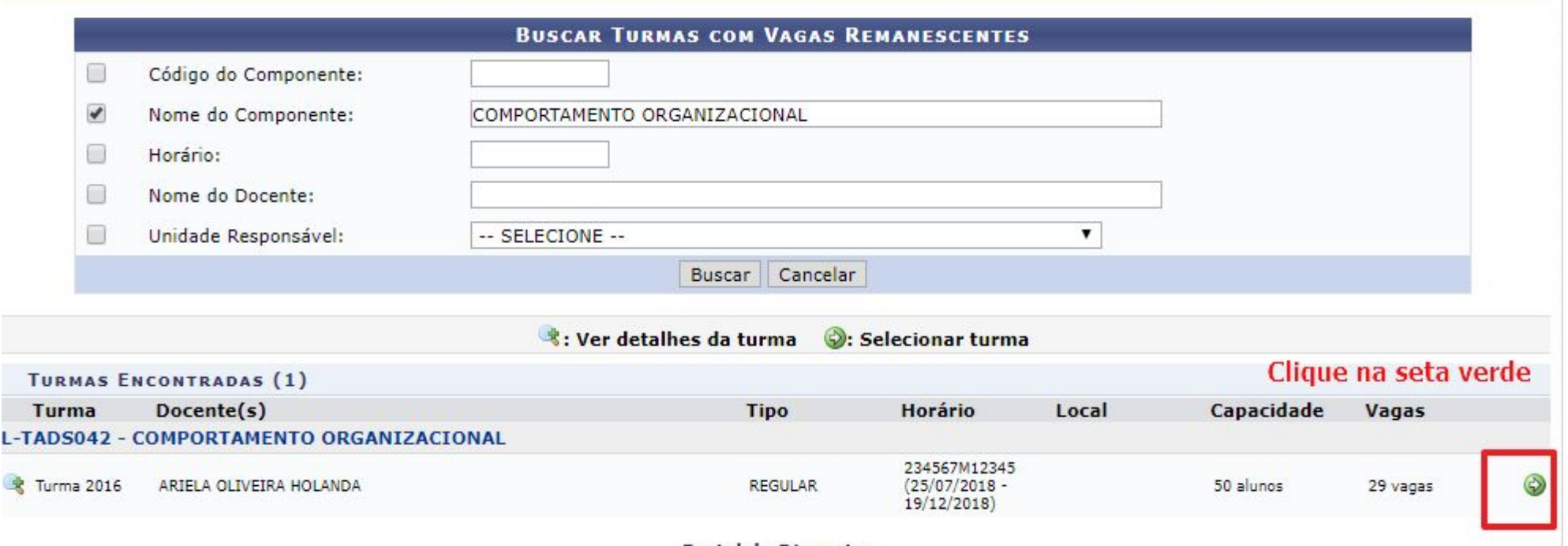

Portal do Discente

## Confirme a matrícula no componente

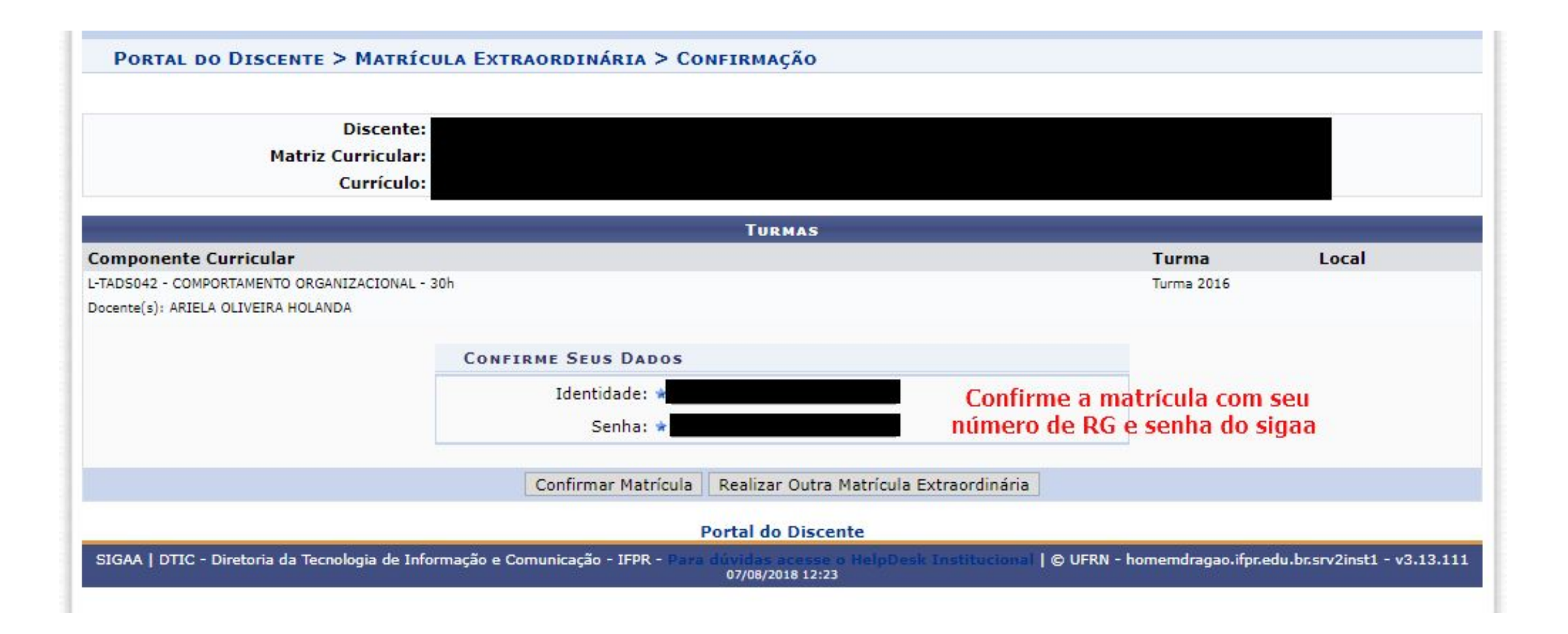

## Pronto matrícula efetivada

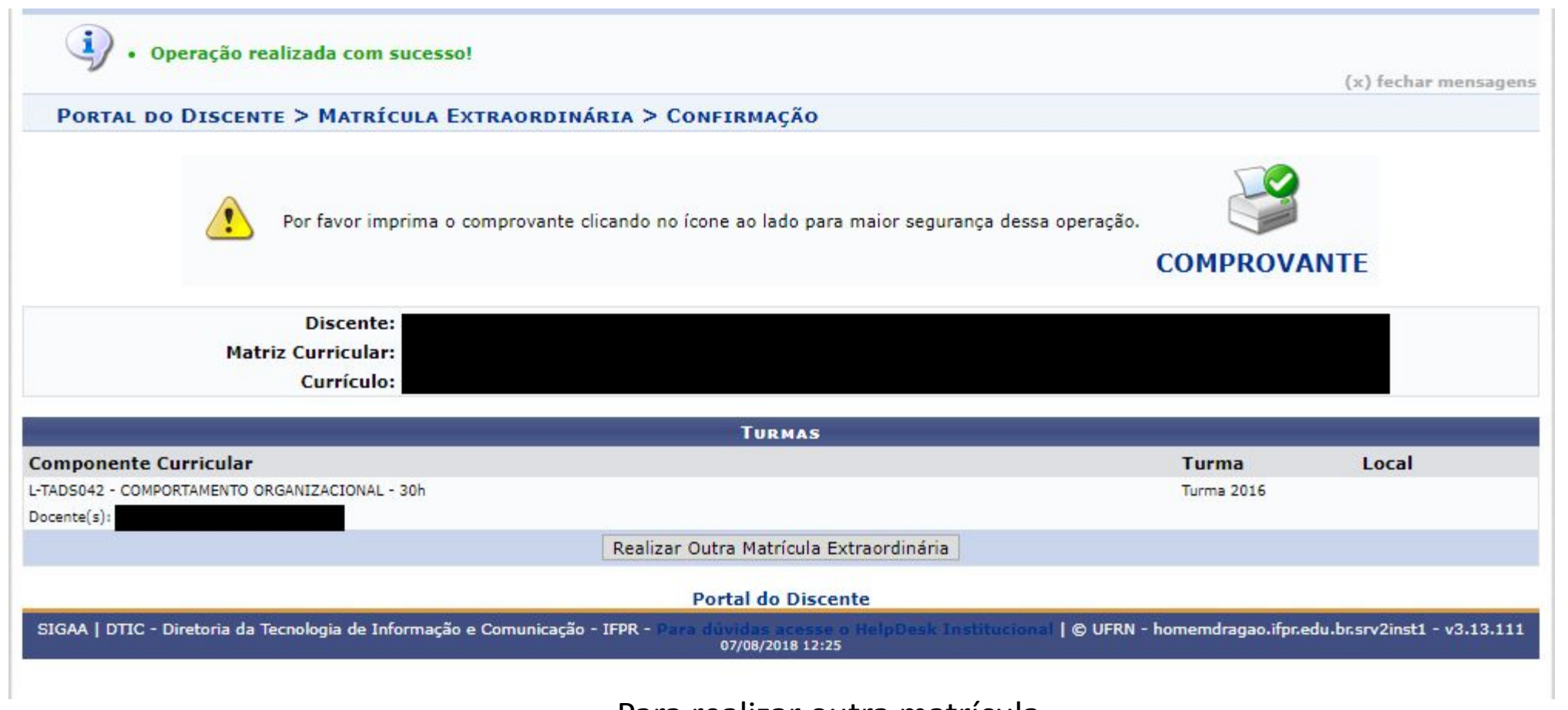

Para realizar outra matrícula clique em "Realizar outra Matrícula Extraordinária"